## **BAB V**

# **HASIL DAN PEMBAHASAN**

## **5.1 Hasil**

Selama melakukan kerja praktek selama 2 bulan dalam pembuatan website saya memperoleh hasil sebagai berikut :

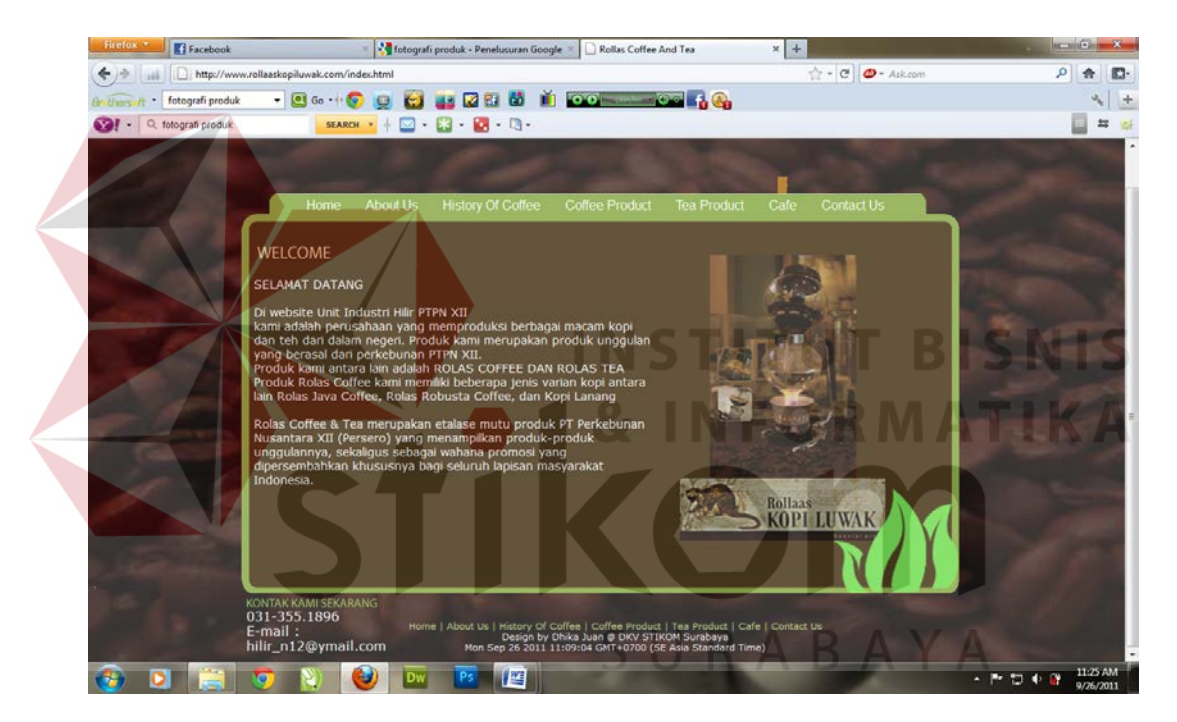

Gambar 5.1 index rollaskopiluwak

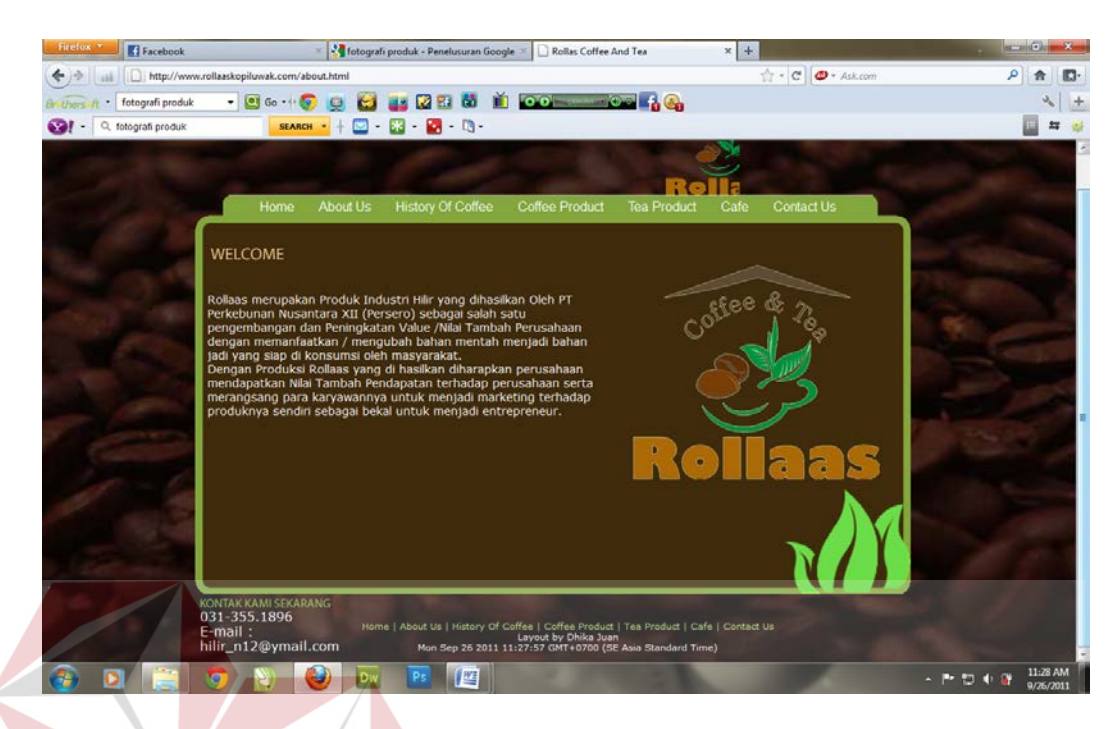

Gambar 5.2 tampilan about us

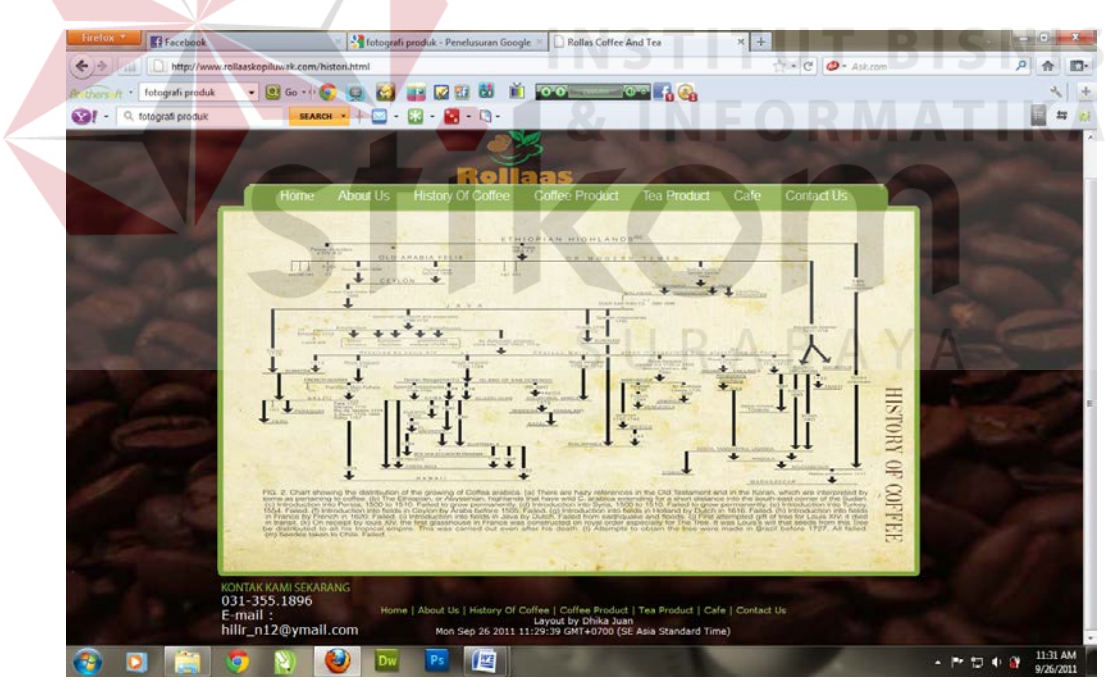

Gambar 5.3 Tampilan history of coffee

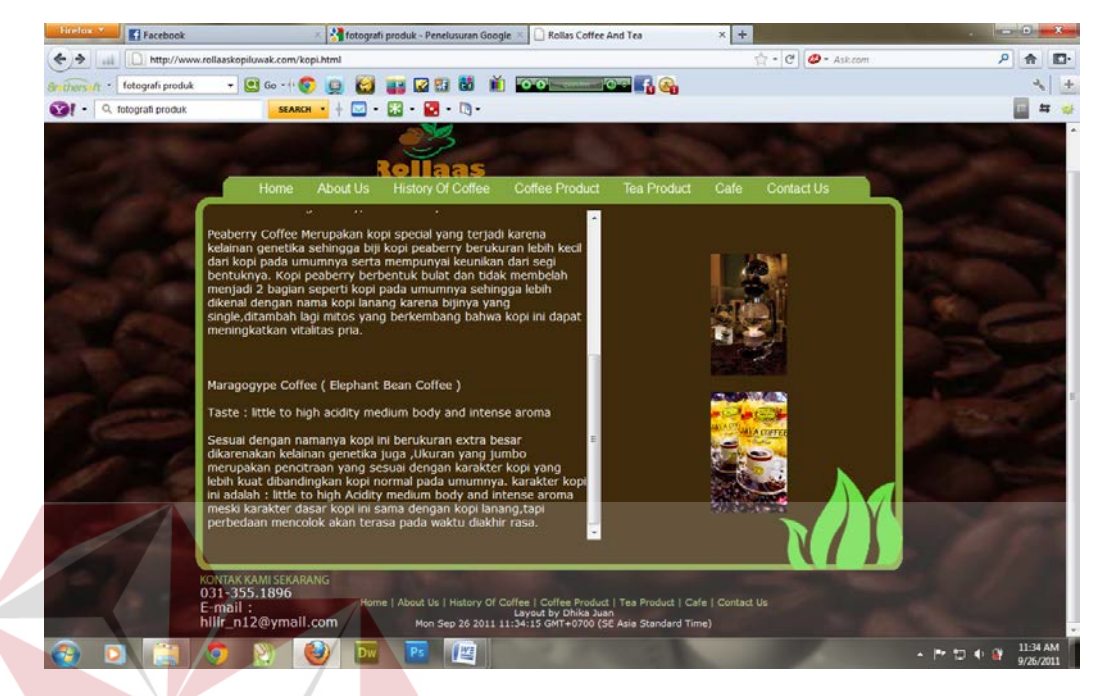

Gambar 5.4 Tampilan coffe product

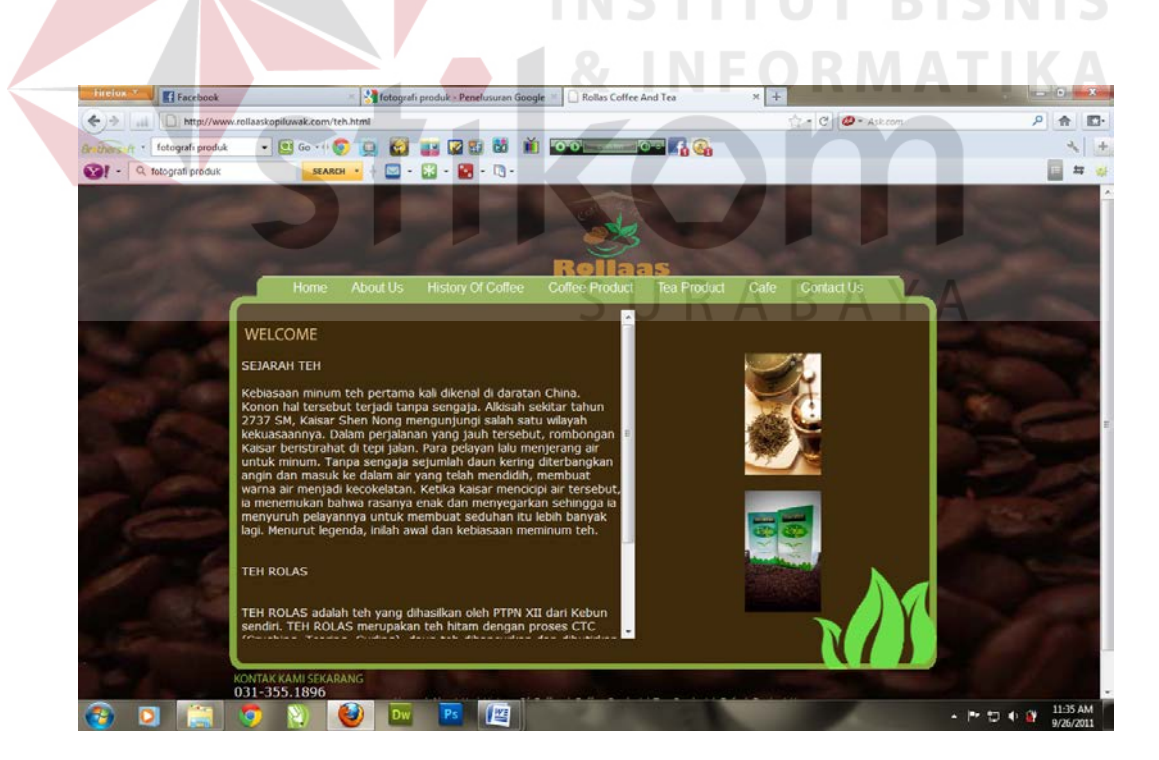

Gambar 5.5 Tampilan Tea produk

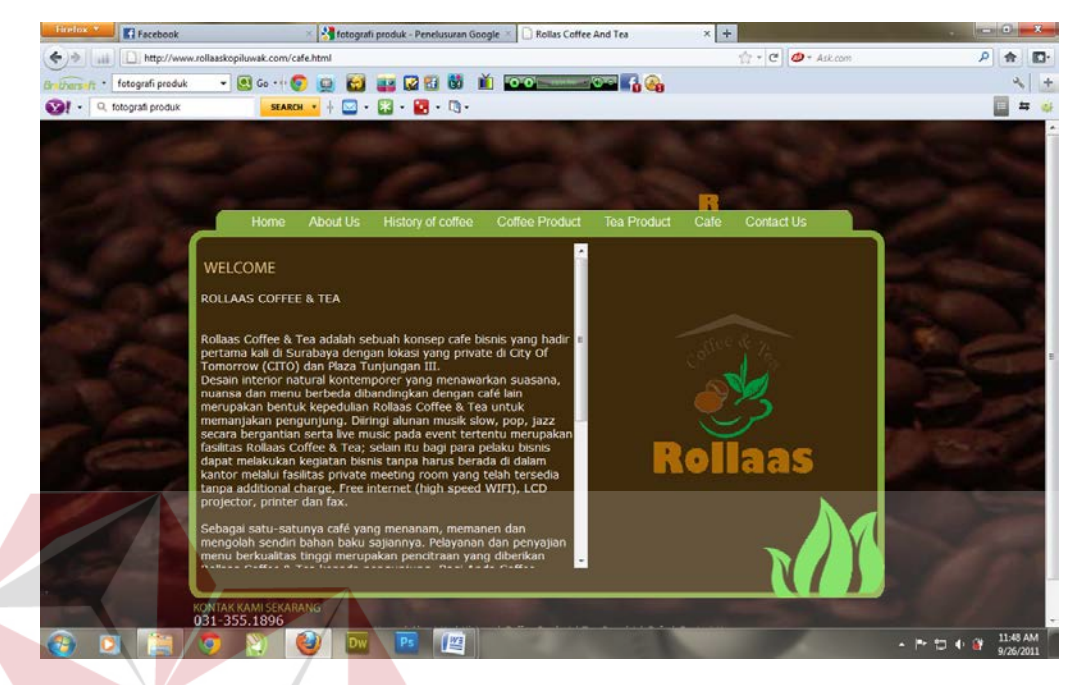

Gambar 5.6 Tampilan produk café

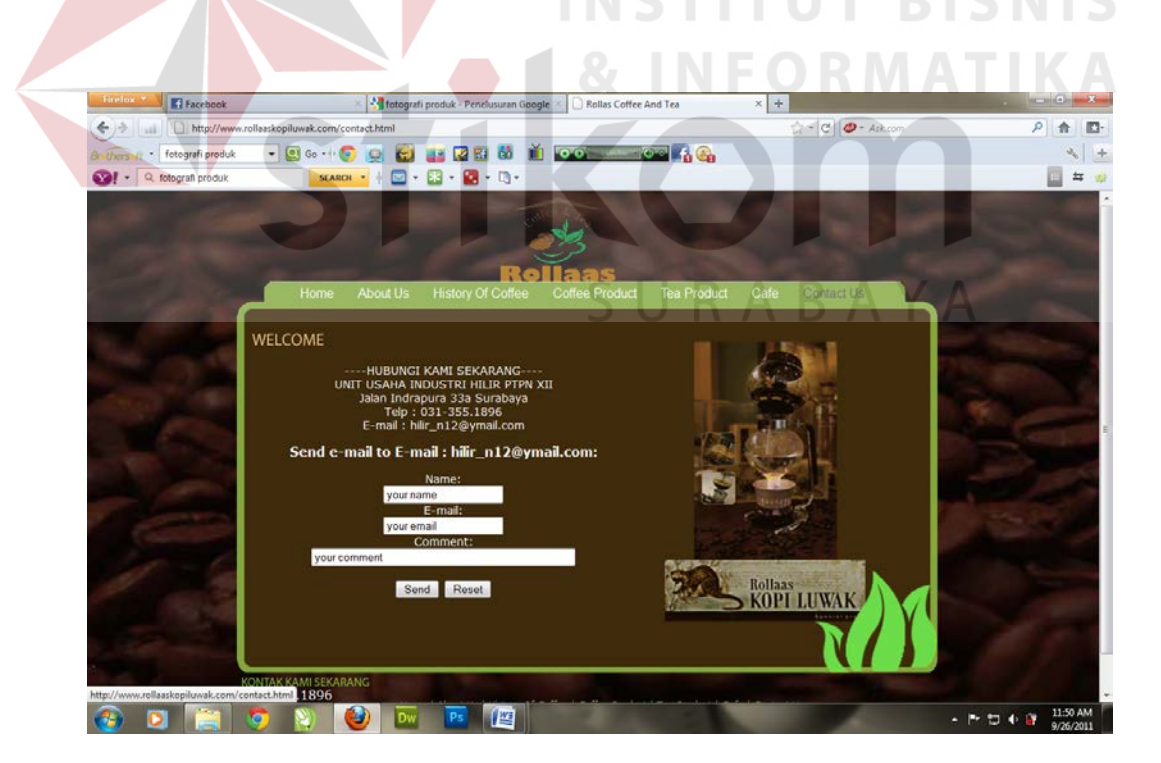

Gambar 5.7 Tampilan about us

#### **5.2 Pembahasan**

Pembuatan website ini menggunakan beberapa software yaitu Adobe Photoshop, Adobe Dreamweaver.

1. Pembuatan Layout desain

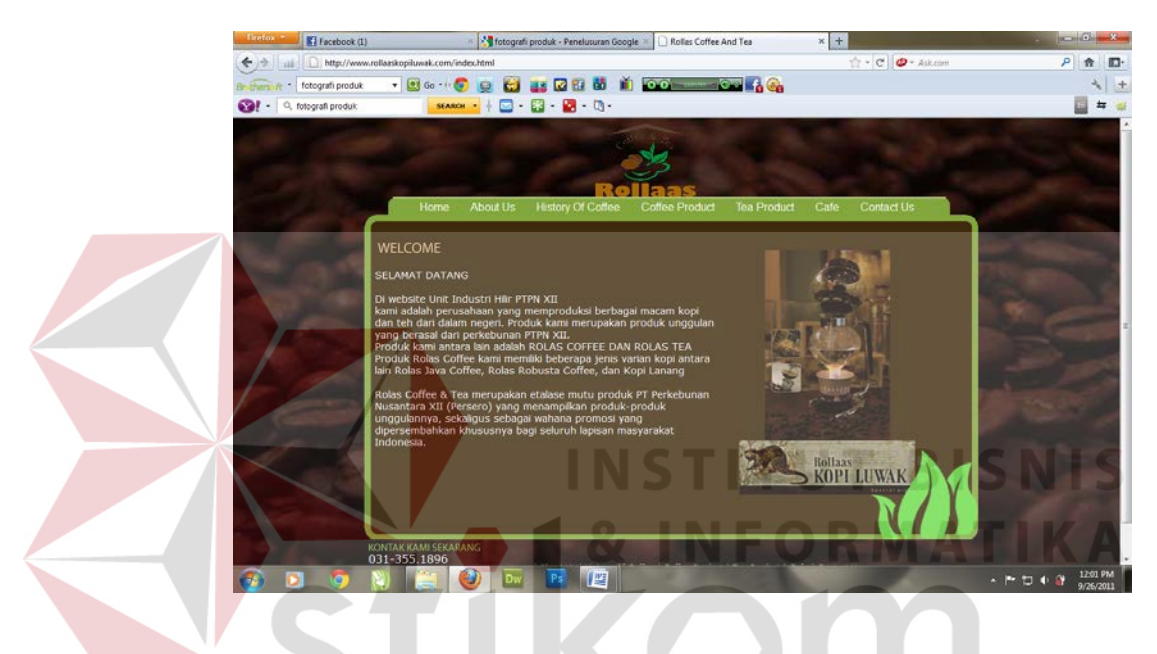

Layout desain dibuat dengan menggunakan adobe Photoshop kemudian di export menuju dreamweaver. Dengan ukuran 899x462 pixel dibuat dengan background kopi dan didominan warna coklat kopi dan sedikit hiasan warna hijau memberikan kesan daun the karena perusahaan ini memproduksi kopi dan tea.

#### 2. Membuat Button

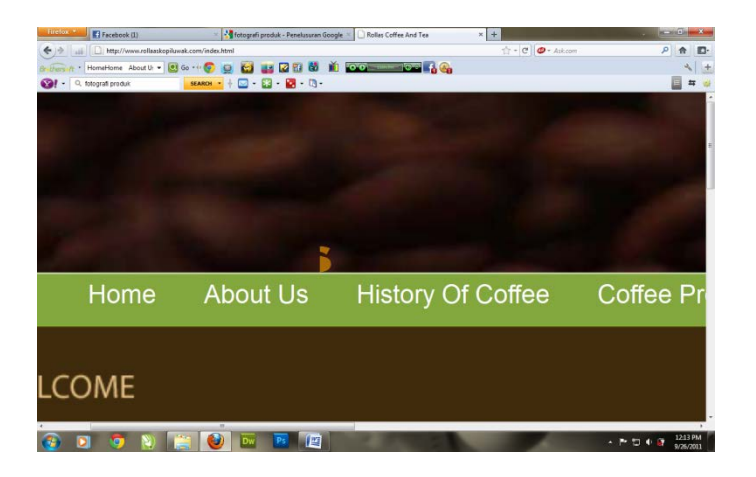

 Pembuatan button untuk web ini cukup sederhana hanya berupa kotak berwarna hijau dengan text didalamnya yang menggunakan warna putih sehingga kontras dengan wrna dasarnya.

3. Tampilan animasi slide show foto produk

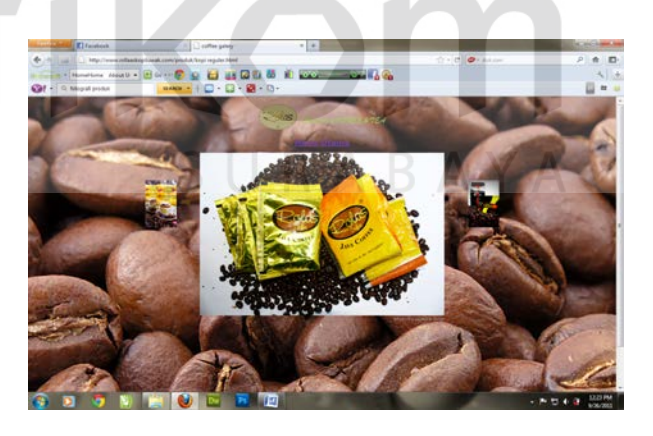

Disini saya menggunakan slide show dengan jacquery. Yaitu script untuk penampilan slide show foto produk dengan script sebagai berikut :

<script <br/> type="text/javascript"

src=["scripts/prototype.js"](view-source:http://www.rollaaskopiluwak.com/produk/scripts/prototype.js)></script>

```
<script type="text/javascript"
      src="scripts/scriptaculous.js?load=effects"></script> 
                   <script type="text/javascript"
      src="scripts/frog.js"></script> 
             <style type="text/css"> 
                    body{ 
                          text-align: center; 
                          font-family: verdana, arial, sans-
serif; 
                          font-size: .7em; 
       background:url(Roasted_coffee_beans.jpg) 
                                       T BISNIS
 #666 
ś
 } 
                    #FrogJS{ 
                          width: 760px; 
                         height: 600px; BAYA margin: 0 auto; 
 } 
                    #FrogJSCredit{ 
                          text-align: right;
```

```
 font-size: 80%; 
 color: #999; 
 padding: 1px;
```

```
 #FrogJSCaption{
```
}

```
 text-align: left; 
                            line-height: 140%; 
 } 
              </style> 
              </head> 
              <body>
```
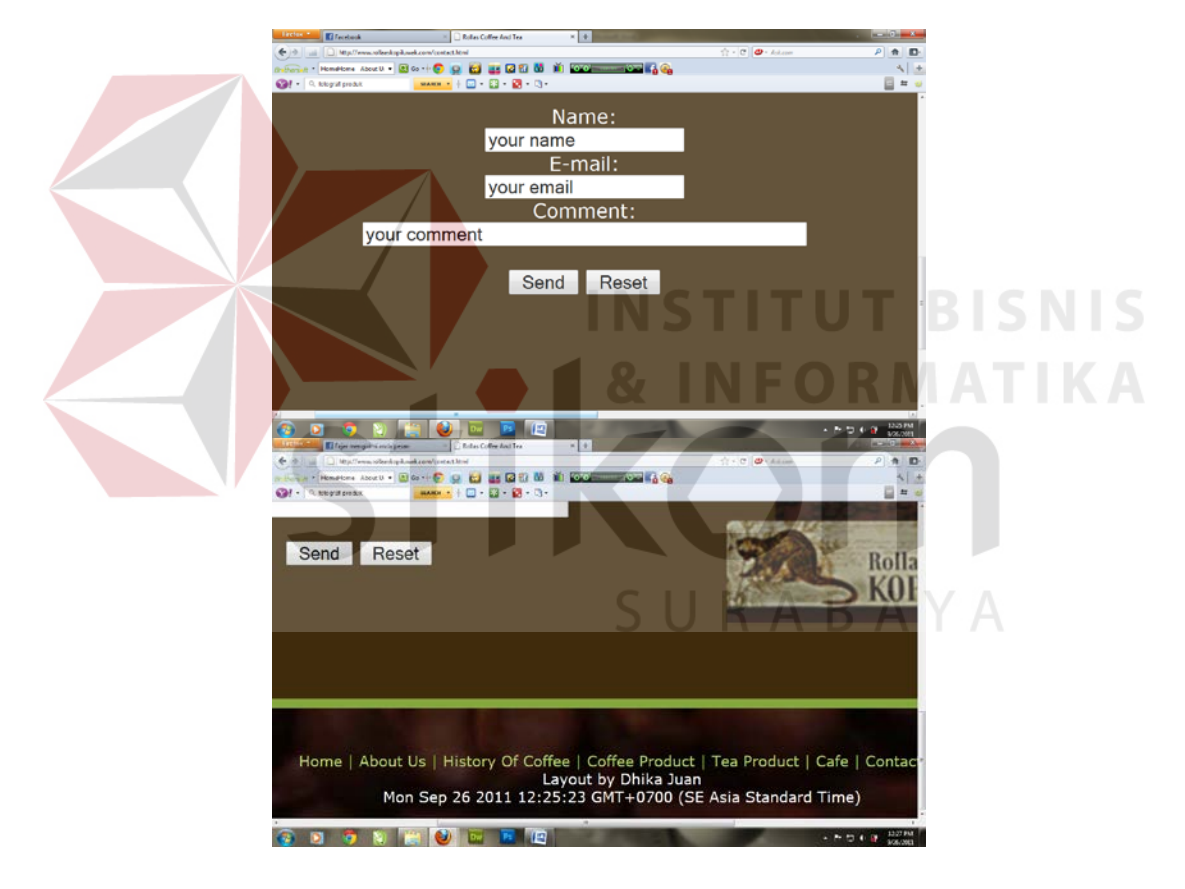

Tampilan Java script untuk contact us dan tampilan hari, tanggal, dan jam

## 4. Finishing Edit

Pada akhirnya saya memasukan semua source kedalam adobe dremweaver untuk diedit secara total. Pada tahap ini dilakukan beberapa kali editing. Memasukan script-script yang dikehendaki. Pemasukan setiap link yang akan digunakan diatur pada tahap ini.